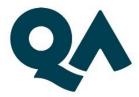

# Degree Apprenticeships: Technical Specification Guide

## Digital Technology Solutions L7

Last updated: 18 January 2024

### Contents

| ٦. |    | About this guide                             |
|----|----|----------------------------------------------|
| 2. |    | Technical Requirements                       |
| 3. |    | Key Technologies & Digital Platforms         |
|    | a. | For those links marked [D]4                  |
|    | b. | For those links with additional information4 |
| 4. |    | Websites                                     |
| 5. |    | Email Domains                                |
| 6. |    | Software                                     |
| 7. |    | Programme-specific requirements              |
|    | a. | Technologies and Platforms                   |
|    | b. | Websites                                     |
|    | C. | Software                                     |
| 8. |    | Version Control                              |

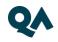

### 1. About this guide

Digital Technology Solutions L7 is one of QA's portfolio of degree apprenticeships.

To help prepare and support you on your digital learning journey, this guide outlines the different technologies used to deliver our apprenticeship, with guidance on what you need to do to ensure you can access them as and when you need to during your programme.

Please pass this document on to your IT department so they can ensure all the required websites are allow-listed and accessible from within your organisation, and all the technologies listed are available to you.

### 2. Technical Requirements

- 1. Internet connectivity
- 2. Internet browser
- 3. Webcam
- 4. Enabled microphone (laptop/desktop)

As part of your digital learning journey, our degree apprenticeships require you to connect with key contacts such as your Skills Coach via web conferencing.

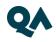

### 3. Key Technologies & Digital Platforms

There are two types of link included below.

- a. Those marked [D] should work via any modern web browser.
- b. Those <u>not</u> marked **[D]** are used as integration links between platforms and will not work by clicking the link on its own.

#### c. For those links marked [D]

Using a laptop/pc build provided by your organisation:

- 1. Click on the link(s) marked [D], or copy and paste them into your web browser address bar.
- 2. Can you successfully reach the intended page?
- 3. If no, please raise this with your internal IT team.

#### d. For those links not marked [D], or with additional information

Pass these links on to your internal IT team, who will be able to confirm whether or not they will function correctly.

NOTE: for any data location marked with an asterisk (\*), data passed to these platforms is pseudonymised.

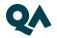

| Platform            | Description                                                                                                    | Data<br>Location       | URL(s)                                                                                                    | Blocking Implications                                                                                   |
|---------------------|----------------------------------------------------------------------------------------------------|------------------------|----------------------------------------------------------------------------------------------------|----------------------------------------------------------------------------------------------------|
| WebEx               | WebEx is QA's main tool for video<br>conferencing, online meetings and<br>screen share. You will have your<br>sign-up and programme launch<br>sessions, as well as ongoing<br>reviews, via WebEx.  | UK                     | https://www.webex.com [D]                                                                                                    | You will not be able to<br>communicate live with<br>key delivery staff.                                 |
| Microsoft<br>Teams  | MS Teams is an alternative means<br>of video conferencing, if Webex is<br>not permitted in your organisation.<br>If you will be unable to use Webex,<br>please let us know before sign-up.         | UK                     | https://teams.microsoft.com [D]                                                                                                    |                                                                                                    |
| BKSB                | BKSB is an online platform for<br>assessing your English and Maths<br>functional skills. You will be<br>required to take a functional skills<br>assessment as part of your<br>application process. | Republic<br>of Ireland | https://www.bksblive2.co.uk [D]<br>https://bksbcloudfront.bksblive.co.<br>uk/test/test.txt [D]<br>https://cdn.bksb.co.uk/test/test.txt<br>[D]<br>https://www.services.bksb-<br>demo.co.uk (advised by BKSB) | You will not be able to<br>complete the application<br>process on signing up to<br>your apprenticeship. |
| Blackboard<br>Ultra | Blackboard Ultra is the virtual<br>learning environment that our<br>university partner uses in the<br>delivery of the academic content<br>for this programme.                                      | UK                     | https://sts.northumbria.ac.uk<br>*.blackboard.com (Ultra, Ally,<br>Collaborate)                                                                                                    | Vital content for your<br>degree apprenticeship<br>will not be available.                               |
| Pebblepad           | Pebblepad is an e-portfolio<br>platform used in the delivery of the<br>academic content for this<br>programme.                                                                                     | EU                     | <u>https://v3.pebblepad.co.uk/login/n</u><br>orthumbria [D]                                                                                                    | Vital content for your<br>degree apprenticeship<br>will not be available.                               |
| Google<br>Suite     | Google Suite is used for<br>collaborative exercises during<br>group activities.                                                                                                    | ТВС                    | *.google.com<br>https://workspace.google.com/                                                                                                    | You will not be able to<br>participate in<br>collaborative activities.                                  |

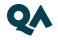

|                             |                                                                                                    |      |                                                                                                    | 1                                                                                                    |
|-----------------------------|----------------------------------------------------------------------------------------------------|------|----------------------------------------------------------------------------------------------------|----------------------------------------------------------------------------------------------------|
| Canvas                      | Canvas is the virtual learning<br>environment that QA uses in the<br>delivery of certain parts of this<br>programme.                                                                                                    | UK   | https://canvas.qa.com [D]                                                                                                    | Vital content for your<br>degree apprenticeship<br>will not be available.                                               |
| Zendesk<br>Chat             | This is a live chat tool used by QA<br>to provide you with real time, live<br>support.                                                                                                    | EU   | <u>https://static.zdassets.com</u><br>(requested by Zendesk)                                                                                                    | You will not have access<br>to real-time, live support.                                                                 |
| Cloud<br>Academy            | Cloud Academy is QA's own<br>enterprise digital skills platform,<br>providing Learning Paths, hands-<br>on labs and technical skills<br>assessments.<br>It may be used in any IT / technical<br>programme involving coding. | USA* | https://app.qa.com [D]                                                                                                    | You will not have access<br>to content and labs that<br>may support you in<br>completing your degree<br>apprenticeship. |
| QA<br>Employer<br>Dashboard | This enables your employers to track<br>and download information on your<br>progress, including training, off-the-job<br>hours and End Point Assessment.                                                                    | UK   | https://employerdashboard.qa.co<br>m [D]                                                                                                    | Your employers will not<br>be able to gain access to<br>your progress information<br>and other key data.                |
| Labs on<br>Demand           | Used to remote onto your PC (which is<br>set up in classroom)<br>Generic user login will be provided for<br>use during classroom events. The<br>content is destroyed immediately after.                                     | USA  | https://lod.one/TestLab                                                                                                    |                                                                                                    |
| GoToMyPC                    | Used to host virtual machines in the<br>cloud.<br>You will need to provide your own<br>Microsoft account and Training key<br>(provided by QA).                                                                              |      | https://www.gotomypc.com/mem<br>bers/login.tmpl<br>connectiontest@qa.com<br>Password: AxdE@S\$p5b<br>Note these credentials are tied to a<br>QA instance, the details may<br>change<br>https://support.logmeininc.com/go |                                                                                                    |

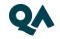

|  |  | <u>tomypc/help/what-are-the-</u><br>optimal-firewall-configurations-<br>1110617141 |  |
|--|--|------------------------------------------------------------------------------------|--|
|--|--|------------------------------------------------------------------------------------|--|

#### 4. Websites

| Category               | URL(s)                                                                                                    |                                                                                                    |  |
|------------------------|----------------------------------------------------------------------------------------------------|----------------------------------------------------------------------------------------------------|--|
| Safeguarding           | https://www.bbc.co.uk<br>https://podcasts.apple.com<br>https://open.spotify.com<br>https://www.citizensadvice.org.uk<br>https://www.apprenticeextra.co.uk<br>https://www.apprenticeextra.co.uk<br>https://www.childrenssociety.org.uk<br>https://www.childrenssociety.org.uk<br>https://www.nationaldebtline.org<br>https://www.nationaldebtline.org<br>https://www.moneysavingexpert.com<br>https://www.moneysavingexpert.com<br>https://www.gov.uk<br>https://www.victimsupport.org.uk<br>https://www.mind.org.uk | https://www.ltai.info/videos/<br>https://educateagainsthate.com<br>https://www.safecampuscommunities.ac.uk<br>https://www.crosstheline.co.uk<br>https://act.campaign.gov.uk<br>https://act.campaign.gov.uk<br>https://homeofficemedia.blog.gov.uk<br>https://homeofficemedia.blog.gov.uk<br>https://www.remploy.co.uk<br>https://www.remploy.co.uk<br>https://www.remploy.co.uk<br>https://www.remploy.co.uk<br>https://www.childline.org.uk<br>https://www.childline.org.uk |  |
| General (likely sites) | https://www.youtube.com                                                                                                    | https://www.instituteforapprenticeships.org                                                                                                    |  |

### 5. Email Domains

| Domain      | Description                                                                                                    |
|-------------|----------------------------------------------------------------------------------------------------|
| aptem.co.uk | Aptem will send out automated messages throughout your learning journey, from asking you to set a password, to informing you when your Digital Learning Consultant provides you with feedback. |
| qa.com      | Throughout your apprenticeship, you and your line manager will need to be able to receive emails from various teams within QA.                                                                 |

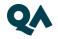

| instructure.com | Canvas (an instructure.com platform) may send out notifications for new activity, |
|-----------------|-----------------------------------------------------------------------------------|
|                 | depending on your profile settings.                                               |

NOTE: Detailed documentation on data and storage available on request.

#### 6. Software

For all programmes, we recommend that you should have access to the standard MS Office suite, or an equivalent that is able to run macros. You will also need a recognised, up-to-date browser.

### 7. Programme-specific requirements

#### a. Technologies and Platforms

| Platform name | Description/ Use Case | URL |
|---------------|-----------------------|-----|
|               |                       |     |

#### b. Websites

| Website name | Description/ Use Case | URL |
|--------------|-----------------------|-----|
|              |                       |     |

#### c. Software

N/A

### 8. Version Control

0.1 09/1/2024 Document created

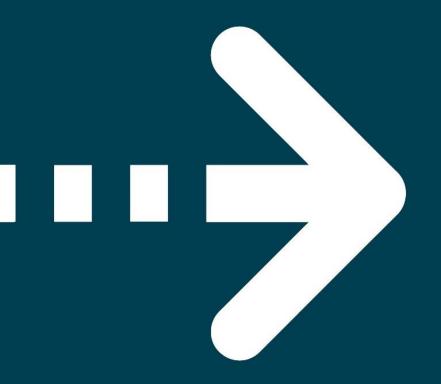

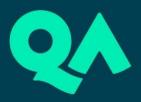